## **Istruzioni per l'uso dell'App Attivazione del biglietto**

www.arriva.it

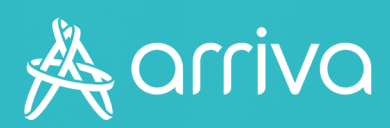

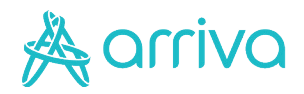

## **Validare il biglietto**

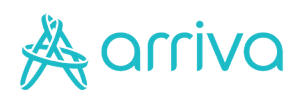

### **Validare il biglietto**

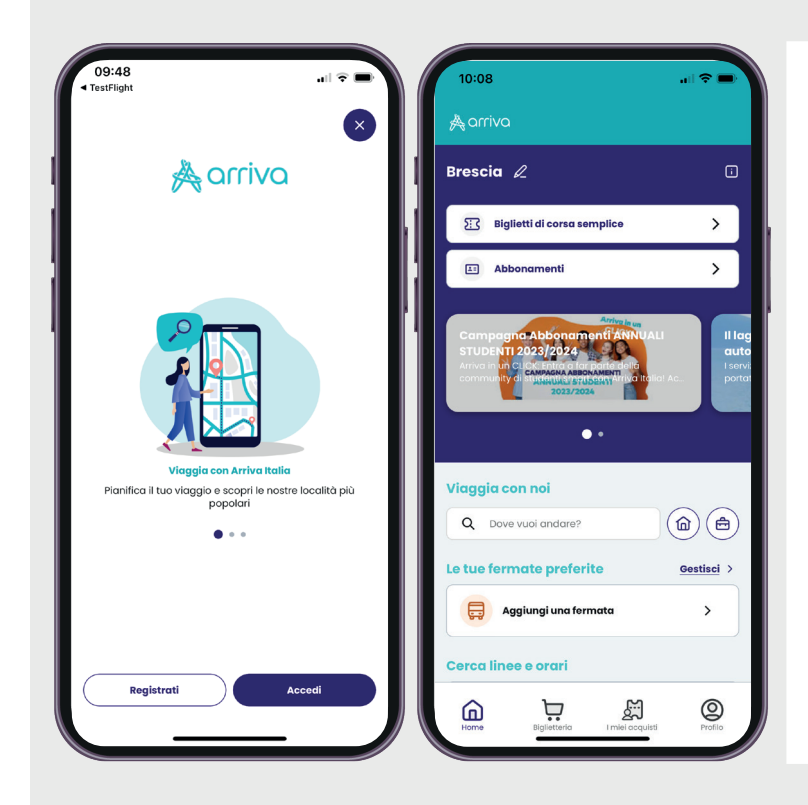

#### **1 - Accedi all'App**

- **•** Accedi all'App Arriva My Pay;
- **•** Dalla pagina principale dell'App clicca sulla voce "I miei acquisti".

#### **2 - Seleziona il titolo**

Seleziona il titolo che devi attivare dall'elenco proposto.

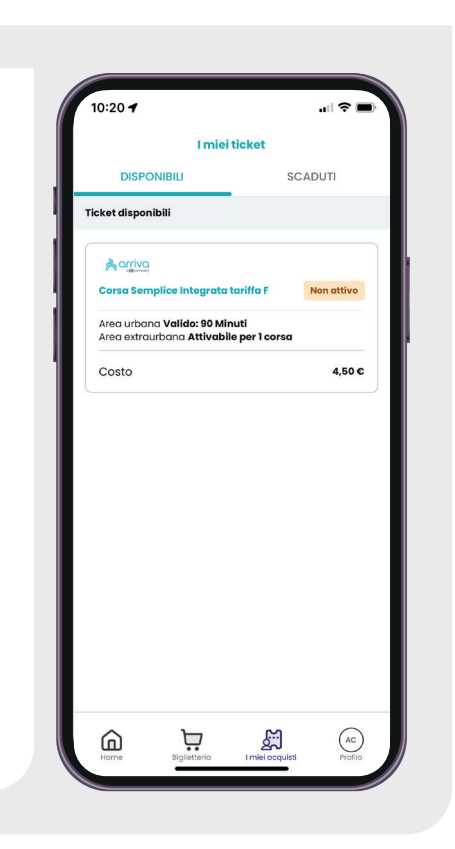

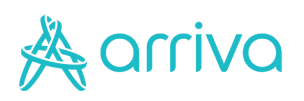

# **Attivazione**

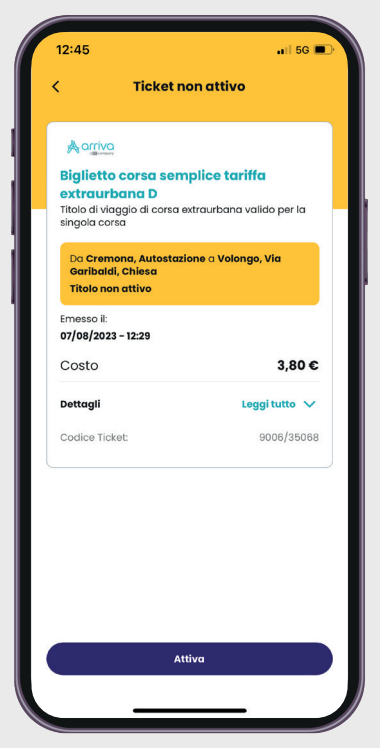

#### **3 – Attiva il titolo**

Clicca sul pulsante "Attiva" in basso appena prima di salire sul bus. In alternativa, consenti all'utilizzo della fotocamera al fine di inquadrare il QRCode posto a bordo dei nostri mezzi.

#### **4 – Inquadra il QRCode**

Inquadra il QR Code presente sul bus con il reader dell'App e viaggia in regola.

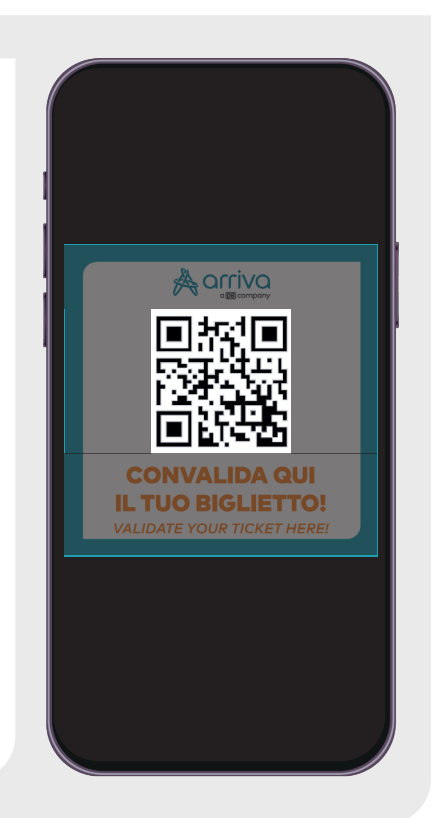